# **A gentle tutorial on manual annotation data analysis**

NPFL 054 lab session (Hladká and Holub, 2016)

### **Part I -- Reading data into data frame**

```
### reading the data
> cry.A = read.csv("cry-A.csv", header = F, sep = ";",
                    col.names = c("id", "class", "void")### structure of the data frame
> str(cry.A)
'data.frame':60 obs. of 3 variables:
 $ id : int 28873523 8410635 25049966 4987269 26009795 27200971 15914329 ...
  $ class: Factor w/ 5 levels "1","4","7","u",..: 4 1 1 5 5 2 3 2 1 1 ...
  $ void : logi NA NA NA NA NA NA ...
> 
### remove the void column
> cry.A$void = NULL
> str(cry.A)
'data.frame':60 obs. of 2 variables:
  $ id : int 28873523 8410635 25049966 4987269 26009795 27200971 15914329 ...
  $ class: Factor w/ 5 levels "1","4","7","u",..: 4 1 1 5 5 2 3 2 1 1 ...
> 
### check the number of unique sentences
> length(unique(cry.A$id))
[1] 60
> 
### the 'class' distribution
> table(cry.A$class)
  1 4 7 u x 
34 14 6 1 5 
> 
### histogram
> barplot(table(cry.A$class), main="CRY\n annotated class histogram -- group A",
          col = rainbow(5),
          ylim = c(0, max(table(cry.A$class))+10)
```
## **CRY** annotated class histogram -- group A

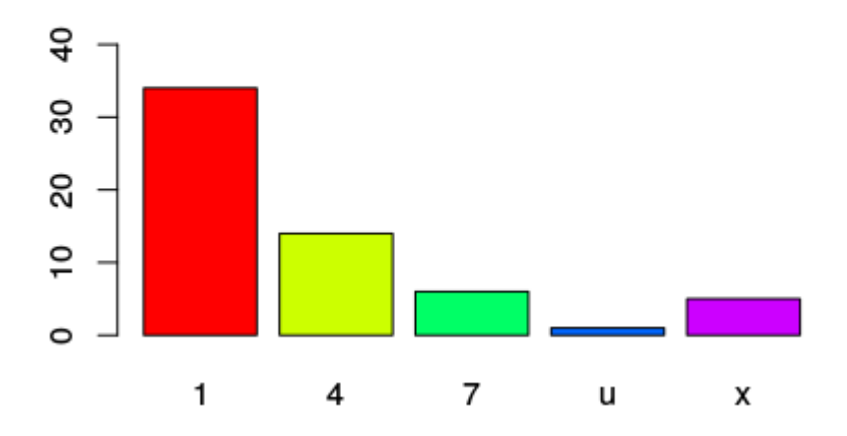

### **Part II -- Joining data using data tables**

```
*** Our recommendation: get familiar with the great R package data.table!
      https://cran.r-project.org/web/packages/data.table/data.table.pdf
      https://cran.r-project.org/web/packages/data.table/vignettes/datatable-intro.pdf
# load data.table package
> library(data.table)
### if the package has not been installed yet, install it first
### > install.packages("data.table")
### transform data frame to data table
> cry.A = data.table(cry.A)
> tables()
     NAME NROW NCOL MB COLS KEY
[1,] cry.A 60 2 1 id,class 
Total: 1MB
> 
### data table can be directly read from a file
> cry.B = fread("cry-B.csv", header = F, sep = ";",
                select = c(1,2), col.names = c("id", "class"))### set index to the id columns
> setkey(cry.A, "id")
> setkey(cry.B, "id")
> tables()
    NAME NROW NCOL MB COLS KEY
[1,] cry.A 60 2 1 id,class id 
[2,] cry.B 60 2 1 id,class id 
Total: 2MB
> 
### join the tables using the common index
> cry.AB = cry.A[cry.B]
> setnames(cry.AB, c("id", "A", "B"))
### now simply make a table with the IAA
> table(cry.AB[, c(2,3), with=F])
   B
A 1 4 7 u x
   1 25 3 1 4 1
   4 4 6 2 2 0
   7 1 1 3 1 0
   u 0 1 0 0 0
   x 1 0 2 1 1
>
```
### **Part III -- Exercises**

#### **\*\*\* Exercise A)**

Read annotation data and compute the Cohen's kappa value between groups A and B.

Help: Use table(cry.A\$class) to get frequencies of the labels used by group A.

**Correct answer**

 $Pr(a) = 0.5833333$  $Pr(e) = 0.3538889$  $kappa = 0.3551161$ 

#### **\*\*\* Exercise B)**

 Read the gold-standard data (= 250 examples) and the output of the automatic classifier F1 (= the same 250 instances with labels assigned by F1 predictor). What is the classifier accuracy? Display the confusion matrix. Then transform the confusion matrix into percentages.

 Help: Confusion matrix is like the IAA matrix for F1 and GS. Using table(., .) you can easily get it. To do an operation with every column of a matrix, learn the apply() function.

#### **Confusion matrix**

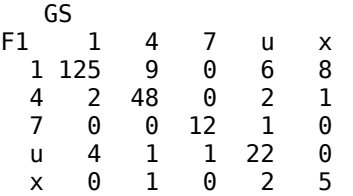

**Sample accuracy** is 0.848.

### **Probability of errors in columns – rounded percentages**

 GS 1 4 7 u x 1 95.4 15.3 0.0 18.2 57.1 4 1.5 81.4 0.0 6.1 7.1 7 0.0 0.0 92.3 3.0 0.0 u 3.1 1.7 7.7 66.7 0.0 x 0.0 1.7 0.0 6.1 35.7